## **ERRORS IN TRIAL BALANCE & FINANCIAL REPORT PRINTING**

When Ledgercat user experiences errors such as those listed below when printing report:

- Stack Overflow when printing financial statement either to the screen for preview or to the printer;
- On the trial balance only one account transaction is printed on each page (hence printing many pages when it can be printed and fit on two pages only for example);

The user ought to check the following parameters setting within Ledgercat. Please follow the procedures listed below:

Figure 1.0

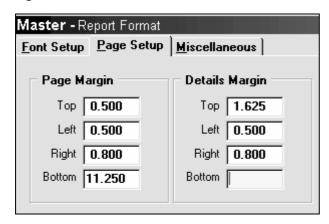

- On the main screen of Ledgercat, click on the top menu: Master | Report Format
- After step 1, a window will be displayed (shown in figure 1.0). Click on the Page Setup section tab.
- 3. In the **Page Setup** screen, ensure you have the default value setup shown in Figure 1.0. Then save the value in the screen.
- 4. After step 3, try to print the report again. In most cases, it should address the printing errors.